#### Pivot Table: CSA Tutorial Data File with Data Inconsistencies

### Use Pivot Tables to transform the Source Data from last year:

| 4  | Α             | В             | С                 | D                      | Е        | F         | G     | Н                | 1          | J        | К             |
|----|---------------|---------------|-------------------|------------------------|----------|-----------|-------|------------------|------------|----------|---------------|
| 1  | Sales Order # | Salesperson # | Salesperson       | Title                  | Region # | Region    | State | Product          | # of units | Sales    | Profit Margin |
| 2  | 35005         | 1305          | John Tyler        | Sales Associate I      | 4        | West      | NM    | Stuffed Elephant | 120        | 2,520.00 | 1,470.00      |
| 3  | 35006         | 1304          | James Monroe      | Sales Associate I      | 2        | Northeast | NJ    | Stuffed Frog     | 72         | 1,584.00 | 972.00        |
| 4  | 35009         | 1305          | John Tyler        | Sales Associate I      | 2        | Northeast | NH    | Stuffed Elephant | 132        | 2,772.00 | 1,617.00      |
| 5  | 35011         | 1306          | George Washington | Senior Sales Associate | 3        | South     | LA    | Stuffed Frog     | 108        | 2,376.00 | 1,458.00      |
| 6  | 35014         | 1303          | James Polk        | Senior Sales Associate | 1        | Midwest   | SD    | Stuffed Elephant | 72         | 1,512.00 | 882.00        |
| 7  | 35017         | 1304          | James Monroe      | Sales Associate I      | 1        | Midwest   | MO    | Stuffed Elephant | 36         | 756.00   | 441.00        |
| 8  | 35025         | 1305          | John Tyler        | Sales Associate I      | 4        | West      | HI    | Stuffed Unicorn  | 72         | 1,440.00 | 828.00        |
| 9  | 35026         | 1303          | James Polk        | Senior Sales Associate | 2        | Northeast | MA    | Stuffed Bear     | 120        | 3,000.00 | 1,770.00      |
| 10 | 35027         | 1303          | James Polk        | Senior Sales Associate | 2        | Northeast | ME    | Stuffed Frog     | 84         | 1,848.00 | 1,134.00      |
| 11 | 35032         | 1305          | John Tyler        | Sales Associate I      | 1        | Midwest   | MN    | Stuffed Elephant | 120        | 2,520.00 | 1,470.00      |
| 12 | 35041         | 1306          | George Washington | Senior Sales Associate | 4        | West      | UT    | Stuffed Frog     | 120        | 2,640.00 | 1,620.00      |
| 13 | 35046         | 1305          | John Tyler        | Sales Associate I      | 3        | South     | AL    | Stuffed Unicorn  | 120        | 2,400.00 | 1,380.00      |
| 14 | 35052         | 1306          | George Washington | Senior Sales Associate | 1        | Midwest   | MO    | Stuffed Bear     | 72         | 1.800.00 | 1.062.00      |

## Into meaningful information by using a Pivot Table:

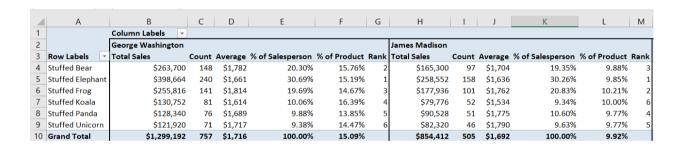

**A.** What were George Washington's sales in dollars for the Stuffed Bear product? Select any cell with data on the **Source Data Sheet**, for example cell C7.

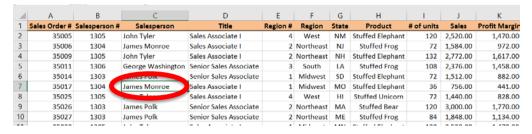

B. On the Insert tab select Pivot Table

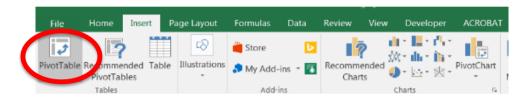

C. The Table/Range is defined based on the number of rows and columns in the data
Place the Pivot Table on an Existing Worksheet: 'Pivot 1 Product by Salesperson'!\$A\$1

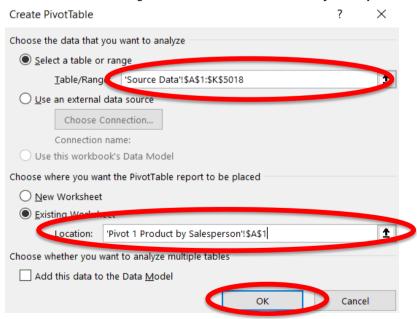

D. Select OK

**E.** Add **Sales** to the **Values** section, by selecting the field and dragging it to the Values section.

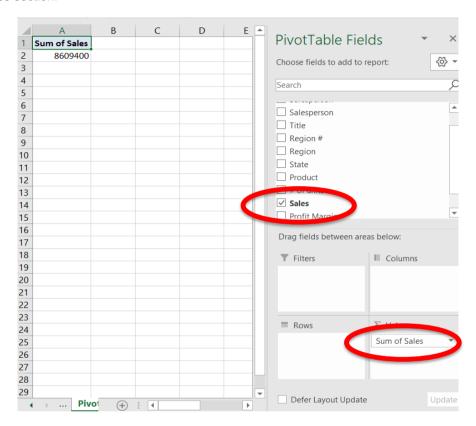

**F.** Add **Salesperson** to the Columns section by selecting the field and dragging it to the Columns section.

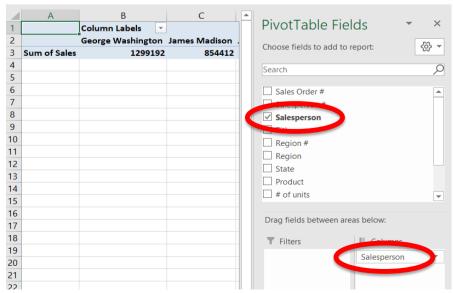

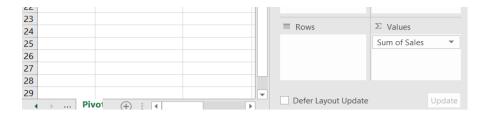

**G.** Add **Products** to the Rows section by selecting the field and dragging it to the Rows section.

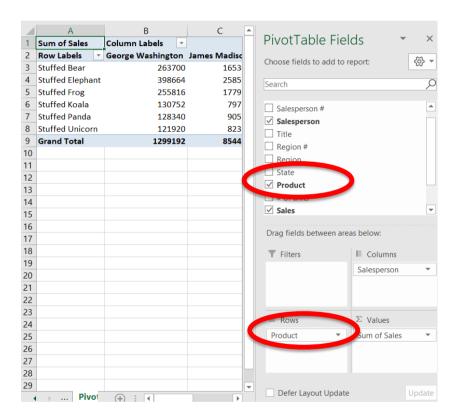

## **H.** Change the format of the numbers

(1) Right click on cell A1, which contains the heading Sum of Sales

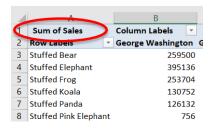

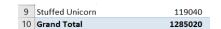

(2) Select Number Format

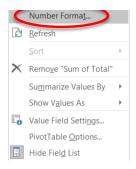

- (3) Currency
- (4) Decimal places 0

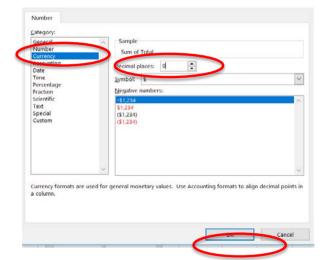

(5) OK

(6) If there are no data errors skip to step R on page 12.

If there are data entry errors they must be fixed.

Product Stuffed Elephant should be Stuffed Elephant.

Salesperson George Washington should be George Washington.

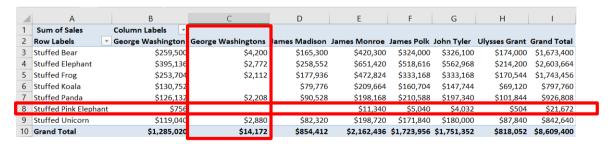

- I. Fix the data inconsistencies
  - (1) Click on the tab "Source Data", and then press the Ctrl key. Move slightly to the right, release the

mouse and then release the Ctrl key.

| 27 |                                      | 35123 | 1303      | James Polk      | Senio |  |  |  |  |  |  |  |
|----|--------------------------------------|-------|-----------|-----------------|-------|--|--|--|--|--|--|--|
| 28 |                                      | 35124 | 1305      | John Tyler      | Sales |  |  |  |  |  |  |  |
| 29 |                                      | 35132 | 1302      | Ulysses Grant   | Senio |  |  |  |  |  |  |  |
| 4  | Source Data Pivot 1 Product by Sale: |       |           |                 |       |  |  |  |  |  |  |  |
| 29 | 35132                                |       | 1302      | Ulysses Grant   |       |  |  |  |  |  |  |  |
| 4  | <b>←</b> →                           | Sou   | urce Data | Source Data (2) |       |  |  |  |  |  |  |  |

(2) Rename the Source Data (2) tab Sales Data

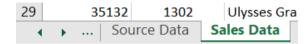

(3) Left click on Column C of the Sales Data sheet

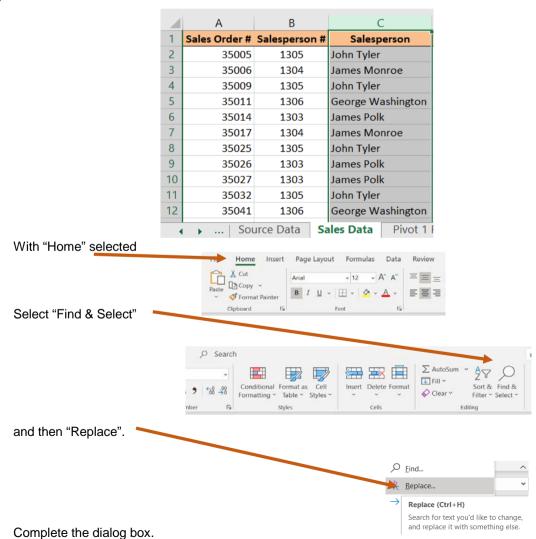

"Find what:" George Washingtons "Replace with:" George Washington

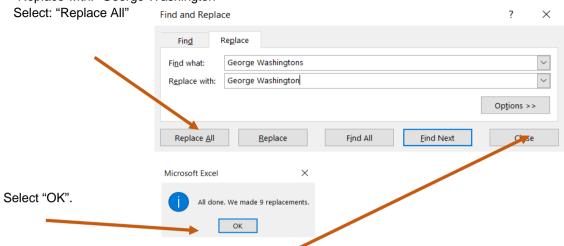

"Close" the "Find and Replace" dialog box.

### (4) Left click on Column H of the Sales Data sheet

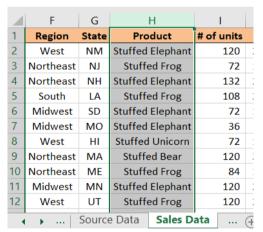

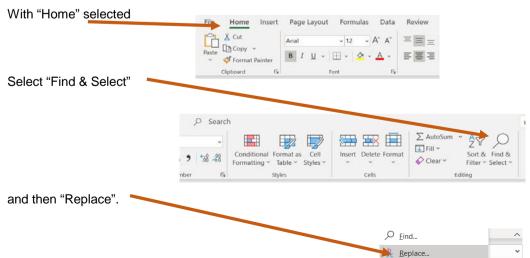

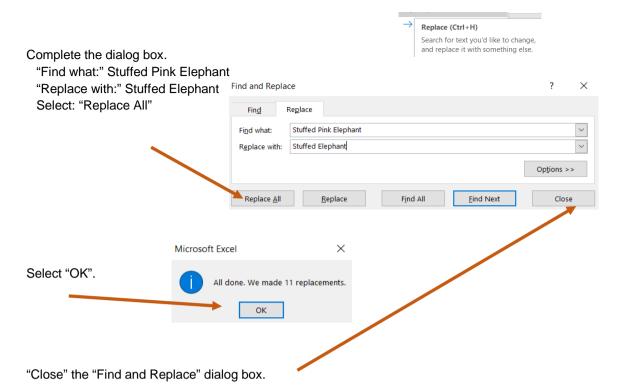

# J. Delete the old Pivot Table

(1) Select the Pivot 1 Product by Salesperson sheet

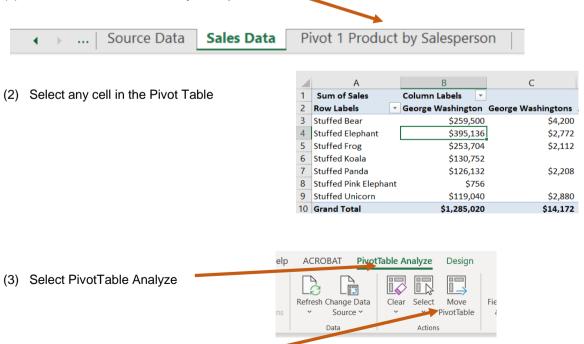

(4) Choose Select

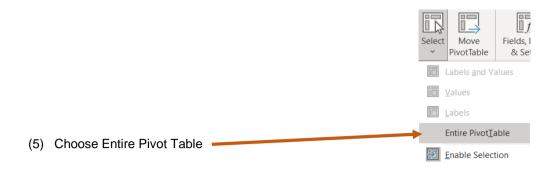

- (6) Press the Delete key
- K. Select any cell with data on the Sales Data Sheet, for example cell C7.

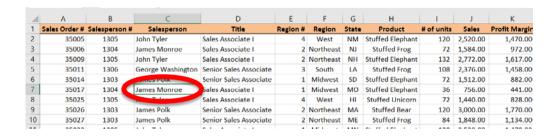

L. On the Insert tab select Pivot Table

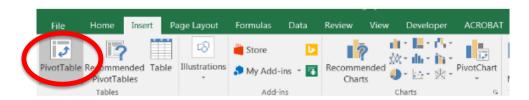

M. The Table/Range is defined based on the number of rows and columns in the data
Place the Pivot Table on an Existing Worksheet: 'Pivot 1 Product by Salesperson'!\$A\$1

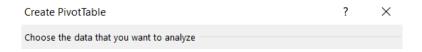

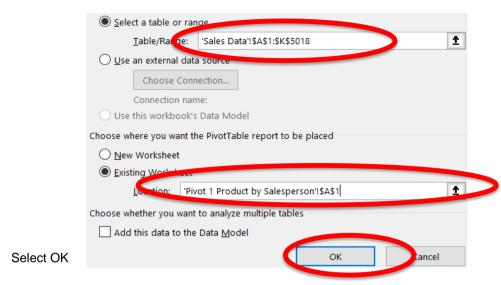

**N.** Add **Sales** to the **Values** section, by selecting the field and dragging it to the Values section.

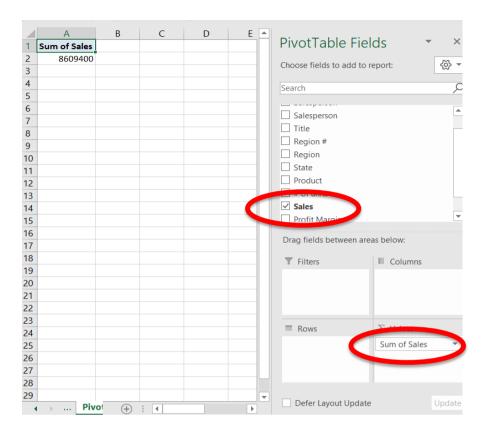

**O.** Add **Salesperson** to the Columns section by selecting the field and dragging it to the Columns section.

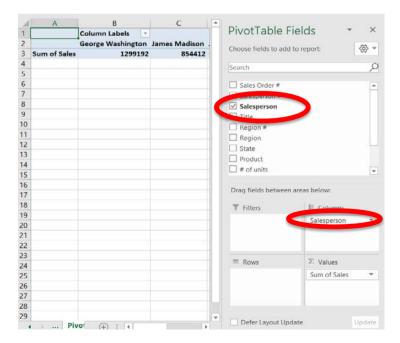

**P.** Add **Products** to the Rows section by selecting the field and dragging it to the Rows section.

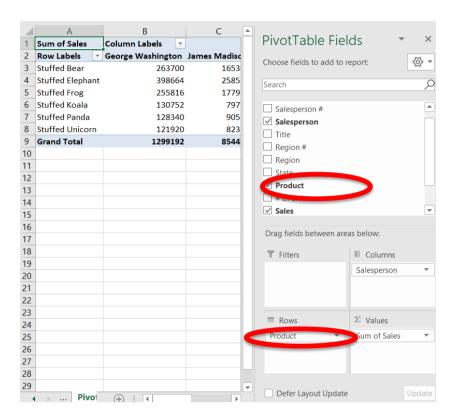

×

## Q. Change the format of the numbers

(1) Right click on cell A1, which contains the heading Sum of Sales.

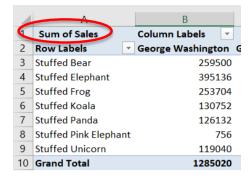

(2) Select Number Format

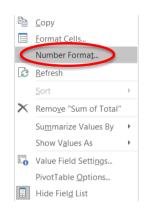

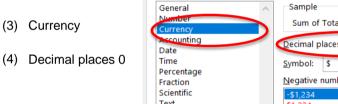

Format Cells Number

(5) OK

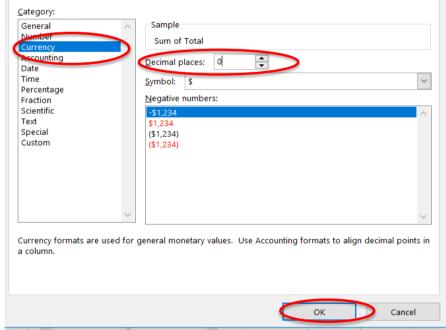

- R. Change the "Sum of Sales" to "Total Sales"
  - (1) Left click on cell A1, which contains the heading Sum of Sales

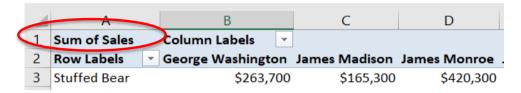

(2) Type in the new heading, "Total Sales"

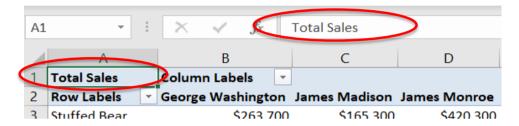

- S. How many orders of Stuffed Bears did George Washington's clients place?
  - (1) For the second time, add **Sales** to the **Values** section, by selecting the field and dragging it to the Values section.

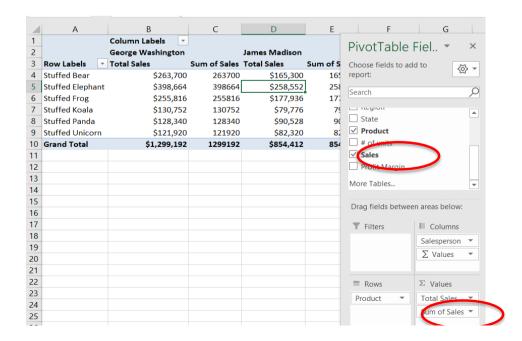

| 26 |  |  |                     |        |
|----|--|--|---------------------|--------|
| 27 |  |  |                     |        |
| 28 |  |  | Defer Layout Update | Update |

(2) Right click on cell C3, which contains the heading Sum of Sales

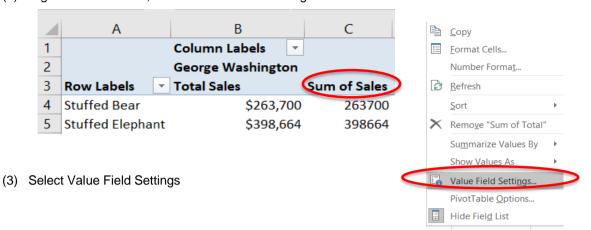

(4) Select Count

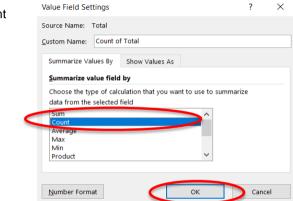

(5) Select OK

(6) Change C3 from Count of Total to Count

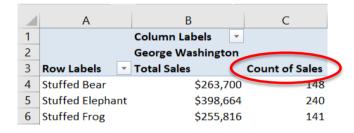

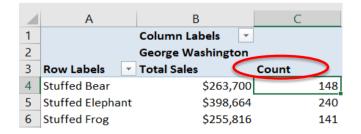

- T. George Washington's clients placed 757 orders, of which 148 were for Stuffed Bear product.
  What was the average sales in dollars for George Washington's clients that purchased the Stuffed Frog product?
  - (1) Again, add Sales to the **Values** section, by selecting the field and dragging it to the Values section.

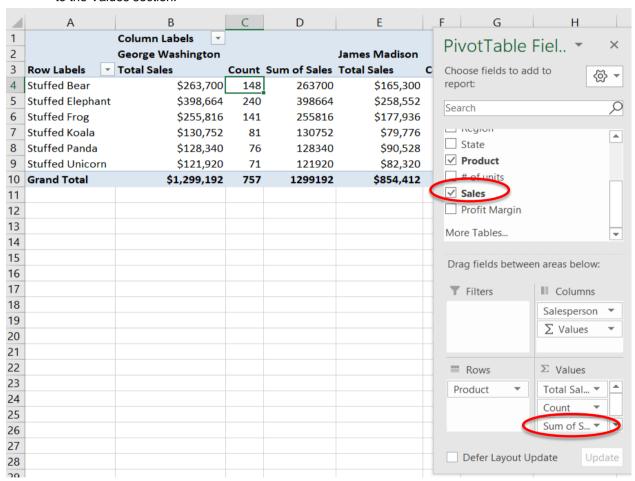

(2) Right click on cell D3, which contains the heading Sum of Sales

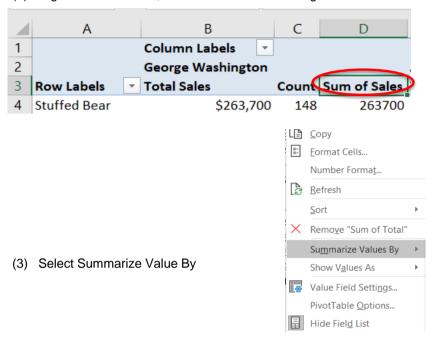

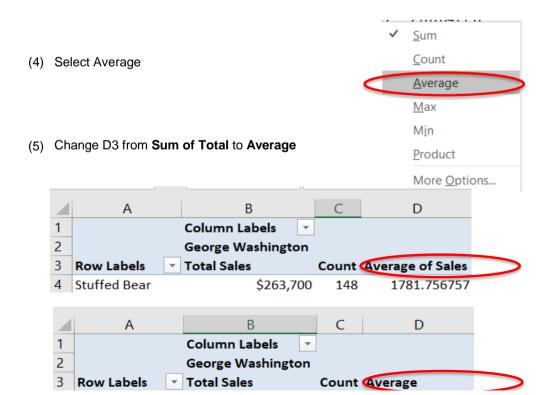

| 4 | Stuffed Bear     | \$263,700 | 148 | 1781.756757 |
|---|------------------|-----------|-----|-------------|
| 5 | Stuffed Elephant | \$398,664 | 240 | 1661.1      |

(6) Change the format to Currency

- U. George Washington sold his clients \$398,664 of the Stuffed Elephant product. The sales of Stuffed Elephants represent what percent of his total sales?
  - (1) Again, add Sales to the Values section, by selecting the field and dragging it to the Values section.

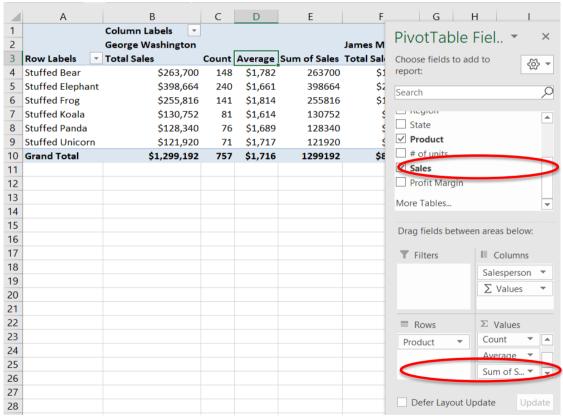

1

2

3 Row Labels

**Column Labels** 

▼ Total Sales

**George Washington** 

1

2

3

4

**Row Labels** 

Stuffed Bear

Stuffed Frog

Stuffed Elephant

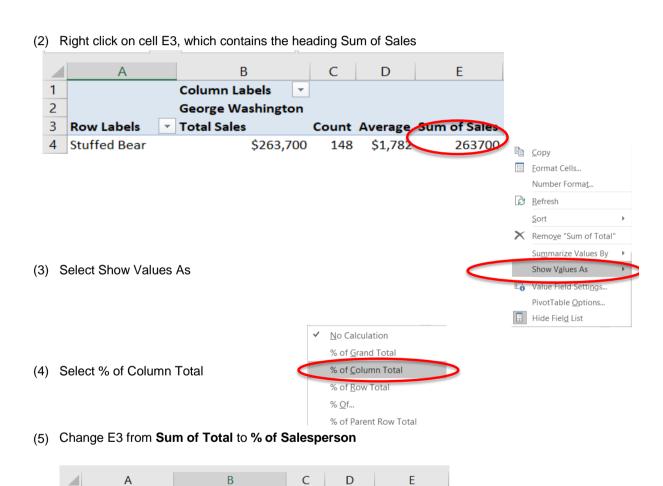

Count Average Sum of Sales

Column Labels

**Total Sales** 

В

George Washington

\$263,700

\$398,664

\$255,816

C

148

240

141

D

\$1,782

\$1,661

\$1,814

Count Average % of Salesperson

E

20.30%

30.69%

19.69%

| 10 | Grand Total     | \$1,299,192 | 757 | \$1,716 | 100.00% |
|----|-----------------|-------------|-----|---------|---------|
| 9  | Stuffed Unicorn | \$121,920   | 71  | \$1,717 | 9.38%   |
| 8  | Stuffed Panda   | \$128,340   | 76  | \$1,689 | 9.88%   |
| /  | Stuffed Koala   | \$130,752   | 81  | \$1,614 | 10.06%  |

- V. The sales of Stuffed Elephants represent 30.69% of George Washington's total sales. The sales of Stuffed Bear by George Washington represent what percent of the total sales of the Stuffed Bear product.
  - (1) Again, add Sales to the Values section, by selecting the field and dragging it to the Values section.

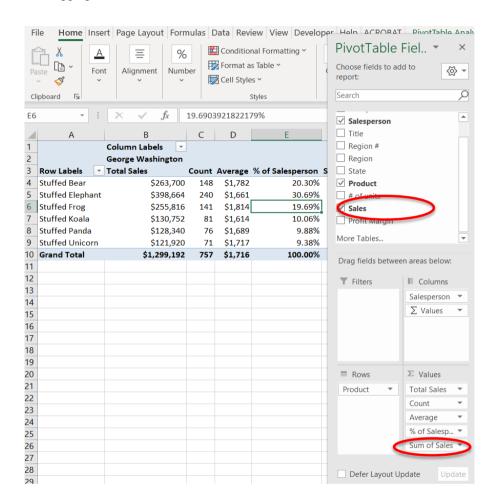

(2) Right click on cell F3, which contains the heading Sum of Sales.

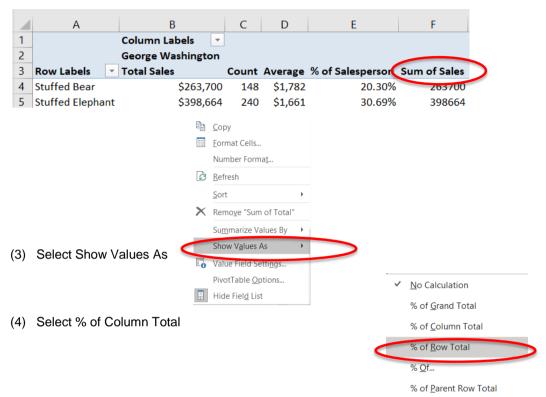

## (5) Change F3 from Sum of Total to % of Product

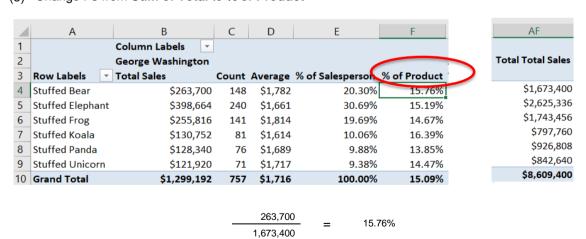

W. The sales of Stuffed Bear by George Washington represent 15.76% of the total sales of the Stuffed Bear product.

What were the sales in dollars of the product with the second highest sales for salesperson George Washington?

(1) Again, add Sales to the Values section, by selecting the field and dragging it to the Values section.

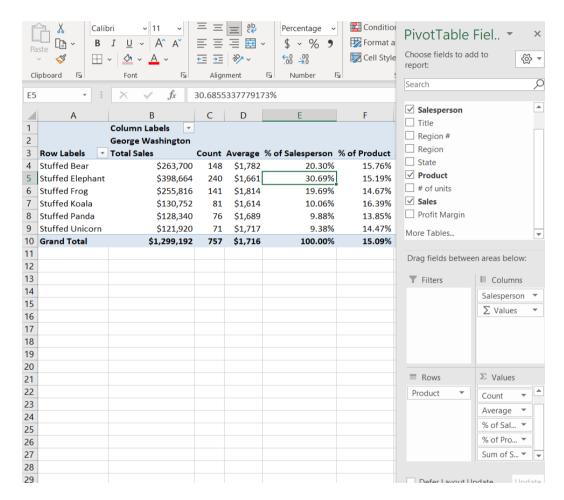

(2) Right click on cell G3, which contains the heading Sum of Sales.

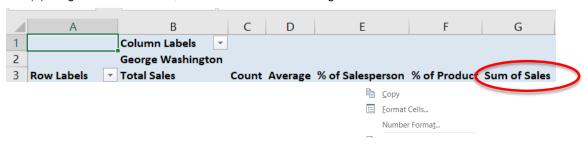

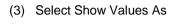

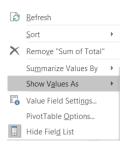

% of Grand Total % of Column Total % of Row Total % <u>O</u>f... % of Parent Row Total % of Parent Column Total % of Parent Total... Difference From... % Difference From... Running Total In... % Running Total In... Rank Smallest to Largest... Rank <u>L</u>argest to Smallest... Index Show Values As (Rank) X

✓ No Calculation

- (4) Select Rank Largest to Smallest
- (5) Select OK to make the base field Product

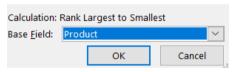

(6) Change G3 from Sum of Total to Rank

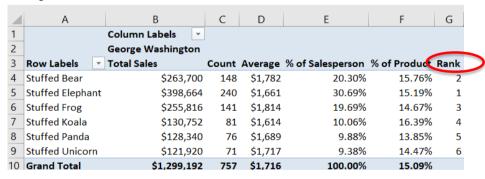

The Stuffed Bear product, with sales of \$263,700, had the second highest sales for salesperson George Washington.

## Y. Draw a thick outside border around B2:G10, copy the format to AQ.

| 4  | А                | В                 | С     | D       | E                | F            | G             | Н           | 1     | J       | K                | L            | М    |
|----|------------------|-------------------|-------|---------|------------------|--------------|---------------|-------------|-------|---------|------------------|--------------|------|
| 1  | Column Labels 🔻  |                   |       |         |                  |              |               |             |       |         |                  |              |      |
| 2  |                  | George Washington |       |         |                  |              | James Madison |             |       |         |                  |              |      |
| 3  | Row Labels 🔻     | Total Sales       | Count | Average | % of Salesperson | % of Product | Rank          | Total Sales | Count | Average | % of Salesperson | % of Product | Rank |
| 4  | Stuffed Bear     | \$263,700         | 148   | \$1,782 | 20.30%           | 15.76%       | 2             | \$165,300   | 97    | \$1,704 | 19.35%           | 9.88%        | 3    |
| 5  | Stuffed Elephant | \$398,664         | 240   | \$1,661 | 30.69%           | 15.19%       | 1             | \$258,552   | 158   | \$1,636 | 30.26%           | 9.85%        | 1    |
| 6  | Stuffed Frog     | \$255,816         | 141   | \$1,814 | 19.69%           | 14.67%       | 3             | \$177,936   | 101   | \$1,762 | 20.83%           | 10.21%       | 2    |
| 7  | Stuffed Koala    | \$130,752         | 81    | \$1,614 | 10.06%           | 16.39%       | 4             | \$79,776    | 52    | \$1,534 | 9.34%            | 10.00%       | 6    |
| 8  | Stuffed Panda    | \$128,340         | 76    | \$1,689 | 9.88%            | 13.85%       | 5             | \$90,528    | 51    | \$1,775 | 10.60%           | 9.77%        | 4    |
| 9  | Stuffed Unicorn  | \$121,920         | 71    | \$1,717 | 9.38%            | 14.47%       | 6             | \$82,320    | 46    | \$1,790 | 9.63%            | 9.77%        | 5    |
| 10 | Grand Total      | \$1,299,192       | 757   | \$1,716 | 100.00%          | 15.09%       |               | \$854,412   | 505   | \$1,692 | 100.00%          | 9.92%        |      |

| 1  | Α                | N            | 0     | Р       | Q                | R            | S    | Т           | U     | V       | W                | X            | Υ    |
|----|------------------|--------------|-------|---------|------------------|--------------|------|-------------|-------|---------|------------------|--------------|------|
| 1  | ı                |              |       |         |                  |              |      |             |       |         |                  |              |      |
| 2  |                  | James Monroe |       |         | 0/ 10 1          | 0/ (5 )      |      | James Polk  |       |         | 0/ 10 1          | 0/ 55 1 .    |      |
| 3  | Row Labels 🔻     | Total Sales  | Count | Average | % of Salesperson | % of Product | Rank | Total Sales | Count | Average | % of Salesperson | % of Product | Rank |
| 4  | Stuffed Bear     | \$420,300    | 248   | \$1,695 | 19.44%           | 25.12%       | 3    | \$324,000   | 185   | \$1,751 | 18.79%           | 19.36%       | 3    |
| 5  | Stuffed Elephant | \$662,760    | 382   | \$1,735 | 30.65%           | 25.24%       | 1    | \$523,656   | 307   | \$1,706 | 30.38%           | 19.95%       | 1    |
| 6  | Stuffed Frog     | \$472,824    | 273   | \$1,732 | 21.87%           | 27.12%       | 2    | \$333,168   | 192   | \$1,735 | 19.33%           | 19.11%       | 2    |
| 7  | Stuffed Koala    | \$209,664    | 125   | \$1,677 | 9.70%            | 26.28%       | 4    | \$160,704   | 101   | \$1,591 | 9.32%            | 20.14%       | 6    |
| 8  | Stuffed Panda    | \$198,168    | 116   | \$1,708 | 9.16%            | 21.38%       | 6    | \$210,588   | 116   | \$1,815 | 12.22%           | 22.72%       | 4    |
| 9  | Stuffed Unicorn  | \$198,720    | 113   | \$1,759 | 9.19%            | 23.58%       | 5    | \$171,840   | 102   | \$1,685 | 9.97%            | 20.39%       | 5    |
| 10 | Grand Total      | \$2,162,436  | 1257  | \$1,720 | 100.00%          | 25.12%       |      | \$1,723,956 | 1003  | \$1,719 | 100.00%          | 20.02%       |      |

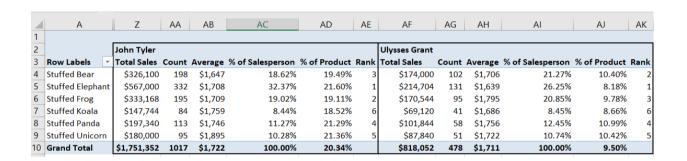

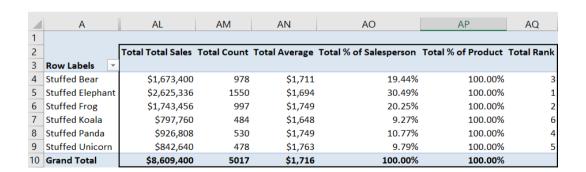

Pivot Table: CSA Tutorial Data File with Data Inconsistencies